## 情報管理計画(溶液)

【書類管理】

電子化された書類データについては、パスワード管理を徹底する。

紙媒体文書については、施錠管理を徹底する。

【試料管理】

試料の管理責任は利用者が負うものとする。実験期間中利用者には鍵付冷蔵庫が貸与され る。

【データ管理】

測定データの管理責任は、利用者が負う。

データ保存は、装置のハードディスク(以下、HD と記載)に直接記録するか、外付けの HD に記録する。記録媒体の選択は、利用者が行う。装置 HD にデータを記録した場合には、デ ータ管理チェックシートに基づき、データ管理を行う。 また、装置の HD にデータを記録 した場合、利用終了後にデータを記録媒体に転送後、利用者が責任をもって装置 HD からの データ消去を行う。

データ管理チェックシート

(装置 HD にデータを記録した場合)

□ パスワードの変更

ログイン名:KYOYO

パスワード:XXX

でログイン後、shell を開き、利用者自身でパスワードを変更する。パスワードは、利用者 の責任で管理すること。

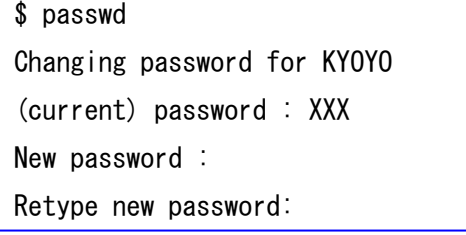

- □ Topspin の起動を確認
- □ Directory の permission の確認

Shell を開き、directory の permission を確認する。

他のユーザーからの読み込み、書き込み、実行権が与えられていないことを確認する。

```
$ cd /opt/topspin/data
```
 $$$   $\sqrt{ }$   $\leq$   $\sqrt{ }$ 

 $\frac{d}{}$ rwx --- --- /KY0Y0

□ Screen saver の確認

Time out を 10 分に設定している。Time out になると、画面がスクリーンセーバーに切 り替わる。スクリーンセーバーの解除は、利用者の設定したパスワードが必要。

- □ データの転送 測定終了後は利用者あるいは事業スタッフが装置 HD よりデータを外部記録媒体に転送 する。データ管理は利用者の責任において行う。
- □ データの消去 Shell を開き、HD のデータを消去すること。消去後には、データが存在しないことを事 業スタッフと共に確認すること。

\$ cd /opt/topspin/data/KYOYO/nmr

\$ rm –r expname

□ パスワードの解除

利用終了後、現在のパスワードから初期設定のパスワードに変更すること。